| 1 | Title here                                                 |
|---|------------------------------------------------------------|
| 2 | Author One* and Author Two <sup><math>\dagger</math></sup> |
| 3 | American Meteorological Society, Boston, Massachusetts     |
| 4 | Extra Author                                               |
| 5 | Affiliation, City, State/Province, Country                 |

- <sup>6</sup> \*Corresponding author address: Author One, American Meteorological Society, 45 Beacon St.,
- 7 Boston, MA 02108.
- <sup>8</sup> E-mail: latex@ametsoc.org
- <sup>°</sup> <sup>†</sup>Current affiliation: American Meteorological Society, 45 Beacon St., Boston, MA 02108.

# ABSTRACT

| 10 | Enter the text of your abstract here. This is a sample American Meteoro-                                                                          |
|----|----------------------------------------------------------------------------------------------------|
| 11 | logical Society (AMS) LATEX template. This document provides authors with                                                                         |
| 12 | instructions on the use of the AMS $LAT_EX$ template. Authors should refer to the                                                                 |
| 13 | file amspaper.tex to review the actual $\[\] \[ \] \[ \] \[ \] \[ \] \[ \] \[ \] \] \[ \] \[ \] \[ \] \[ \] \] \] \] \] \] \] \] \] \] \] \] \] $ |
| 14 | The template.tex file should be modified by authors for their own manuscript.                                                                     |

## 15 1. Introduction

This document will provide authors with the basic American Meteorological Society (AMS) 16 formatting guidelines. This document was created using LATEX and demonstrates how to use 17 the LATEX template when submitting a manuscript to the AMS. The following sections will 18 outline the guidelines and formatting for text, math, figures, and tables while using LATEX for 19 a submission to the AMS. An attempt to compile amspaper.tex should be made before using 20 The files have been tested on Windows, Linux, and Mac OS using  $T_{FX}$  Live the template. 21 2011 (available online at http://www.tug.org/texlive/). Feedback and questions should 22 be sent to latex@ametsoc.org. Additional information is available on the AMS LATEX Submis-23 sion Info web page (http://www2.ametsoc.org/ams/index.cfm/publications/authors/ 24 journal-and-bams-authors/author-resources/latex-author-info/). 25

Authors should use the empty template tex to begin their paper. A valuable source of  $L^{27}E^{27}$  information is the TeX Frequently Asked Questions page (available online at faq.tug.org).

#### 28 2. Formatting text and sections

The text should be divided into sections, each with a separate heading and consecutive numbering. Note, however, that single secondary, tertiary, and quaternary sections remain unnumbered. Each section heading should be placed on a separate line using the appropriate LATEX commands.

32 Secondary headings

Secondary headings labeled with letters are formatted using the \subsection\*{} for a single subsection within a section or or \subsection{} for multiple subsections within one section.

#### **35** TERTIARY HEADINGS

Tertiary headings are formatted using the \subsubsection\*{} for single a subsubsection within a subsection or \subsubsection{} for multiple subsubsections within a subsection.

<sup>38</sup> *Quaternary headings* Quaternary headings are formatted using the \paragraph\*{} for a single <sup>39</sup> paragraph within a subsubsection or \paragraph{} for multiple paragraphs within a subsection.

## **40 3.** Citations

Citations to standard references in text should consist of the name of the author and the year of publication, for example, Becker and Schmitz (2003) or (Becker and Schmitz 2003) using the appropriate \citet or \citep commands, respectively. A variety of citation formats can be used with the natbib package; however, the AMS prefers that authors use only the \citet and \citep commands. References should be entered in the references.bib file. For a thorough discussion of how to enter references into the references.bib database file following AMS style, please refer to the AMS\_Refs.pdf document included in this package.

# **48 4. Formatting math**

The following sections will outline the basic formatting rules for mathematical symbols and units. In addition, a review of the amspaper.tex file will show how this is done with the use of IATEX commands. The AMS template provides the American Mathematical Society math, font, symbol, and boldface packages for use in math mode.

# <sup>53</sup> a. Mathematical symbols

54 Symbols must be of the same font style both in text discussion and in displayed equations or 55 terms (and figures should be prepared to match). Scalar single-character symbols are set italic,

Greek, or script. Examples are u, L [note that v (Greek upsilon) is used instead of v (italic "vee") 56 to avoid confusion with v (Greek nu) often used for viscosity; this is handled automatically when 57 in LATEX math mode], w, x, y, z, f, g, r, indices such as i or j, and constants such as  $C_D$ , k, or 58 K. Multiple-character scalar variables, abbreviations, nondimensional numbers, and acronyms for 59 variables are set regular nonitalic: LWC, Re, Ro, BT, abs, obs, max, min, Re/Im (real/imaginary), 60 etc. For vectors, use boldface nonitalic Times Roman as in V, v, or x, and i, j, and k unit vectors. 61 Do not use the LATEX \vec command to denote vectors. For matrix notation, use nonitalic boldface 62 Arial (or sans serif) font as in A, B, or M. Note that you will need to use the  $\pmb$  command 63 for boldface sans serif; the \bm command will not work. All mathematical operator abbrevia-64 tions/acronyms are set lowercase regular Roman font, except O (on the order of): sin, cos, tan, 65 tanh, cov, Pr (for probability; note same as Prandtl number), const (for constant), c.c. (complex 66 conjugate). 67

#### 68 b. Units

<sup>69</sup> Units are always set on a single line with a space separating the denominator, which is set with <sup>70</sup> a superscript -1, -2, and so on, rather than using a slash for "per." Examples are g kg<sup>-1</sup>, m<sup>2</sup> s<sup>-1</sup>, <sup>71</sup> W m<sup>-2</sup>, g m<sup>-3</sup>, and m s<sup>-1</sup> (note that ms<sup>-1</sup> is the unit for "per millisecond").

# 72 c. Equations

<sup>73</sup> Brief equations or terms set inline in text must be set as a single-line expression because page <sup>74</sup> proofs are not double spaced, for example,  $\rho^{-1}p/x$  or  $(1/\rho)p/x$  or (a-b)/(c+d); that is, use a <sup>75</sup> superscript -1 for the denominator. In case of a more complicated term or equation, it should be <sup>76</sup> set as an unnumbered display equation, such as

$$x = \frac{2b \pm \sqrt{b^2 - 4ac}}{2c}$$

Otherwise, numbered display equations can be entered using the appropriate equation command,
such as

$$x = \frac{2b \pm \sqrt{b^2 - 4ac}}{2c}.\tag{1}$$

Lists of equations are punctuated as written English, and commas, semicolons, and periods are placed where appropriate. Conjunctions such as "and," "while," "when," or "for" are also typically placed before the final element in a mathematical phrase, as befits the intended mathematical meaning.

## **5.** Figures and tables

The AMS prefers that all figures and tables are placed **at the end of the document** prior to submission. A list of tables and a list of figures will appear near the end of the PDF file, before the actual tables and figures. These lists are necessary for submission.

For appendix figures and tables, special commands are needed to manually change the numbering to ensure that each appendix figure or table is numbered as part of the respective appendix and not as a continuation of the main paper. Use the command \appendcaption{} instead of the usual \caption{} to adjust the numbering; for example, for Table A1, you would use the command \appendcaption{A1}.

<sup>92</sup> Note that the normal \ref{} command cannot be used to cite appendix figures and tables as the <sup>93</sup> numbering will be incorrect. Callouts for appendix figures and tables in the text will need to be <sup>94</sup> written out as plain text, for example, Fig. A1 and Table A1.

## 95 a. Figures

The insertion of a sample figure (Fig. 1) and caption is given below (in the .tex document) and at the end of the document. Standard figure sizes are 19 (one column), 27, 33, and 39 (two columns) picas.

99 b. Tables

Each table must be numbered, provided with a caption, and mentioned specifically in the text. See below (in the .tex document) and at the end of the document for the formatting of a sample table (Table 1).

Acknowledgments. Keep acknowledgments (note correct spelling: no "e" between the "g" and "m") as brief as possible. In general, acknowledge only direct help in writing or research. Financial support (e.g., grant numbers) for the work done, for an author, or for the laboratory where the work was performed is best acknowledged here rather than as footnotes to the title or to an author's name. Contribution numbers (if the work has been published by the author's institution or organization) should be included as footnotes on the title page, not in the acknowledgments.

109

110

#### APPENDIX A

#### **Title of Appendix**

#### 111 a. Appendix section

The AMS template allows authors to format an unlimited number of appendixes. To format a single appendix, use the \appendix command with no additional argument. Otherwise, add the appropriate one-letter argument to the \appendix command (e.g. \appendix[A], \appendix[B], \appendix[C], etc.) corresponding to the appropriate appendix. The title of the appendix can be formatted using the \appendixtitle{} command. The \subsection, \subsubection, and \paragraph commands are used to create sections within the appendix. (Note that the appendix title takes the place of \section in the appendix, so the first section should begin with \subsection instead of \section.) Equations are automatically numbered appropriately for each appendix. Here is an example of the first equation in appendix A, automatically labeled (A1):

$$x = \frac{2b \pm \sqrt{b^2 - 4ac}}{2c}.\tag{A1}$$

For appendix figures and tables, special commands are needed to manually change the numbering to ensure that each appendix figure or table is numbered as part of the appendix and not as a continuation of the main paper. Use the command \appendcaption{} instead of the usual \caption{} to adjust the numbering; for example, for Table A1, you would use the command \appendcaption{A1}. In-text callouts for each appendix figure and table will need to be written as plain text; the usual \ref{} command cannot be used.

128

# APPENDIX B

129

# File Structure of the AMS LATEX Package

130 a. AMS LATEX files

You will be provided with a tarred, zipped  $LAT_EX$  package containing 17 files. These files are

- <sup>132</sup> **Basic style file:** ametsoc.cls.
- <sup>133</sup> The file ametsoc.cls is the manuscript style file.
- Using \documentclass{ametsoc} for your .tex document will generate a PDF that follows all AMS guidelines for submission and peer review.

| 136 | • Using \documentclass[twocol]{ametsoc} for your .tex document can be used to                      |
|-----|----------------------------------------------------------------------------------------------------|
| 137 | generate a PDF that closely follows the layout of an AMS journal page, including single            |
| 138 | spacing and two columns. This journal style PDF is only for the author's personal use,             |
| 139 | and any papers submitted in this style will not be accepted.                                       |
| 140 | Always use \documentclass{ametsoc} when generating a PDF for submission to the                     |
| 141 | AMS.                                                                                               |
| 142 | Template: template.tex, for the author to use when making his/her paper. The file provides a       |
| 143 | basic blank template with some section headings for authors to easily enter their manuscript.      |
| 144 | Sample .tex and .pdf files: The file amspaper.tex contains the LATEX code for the sample file. The |
| 145 | resulting PDF can be seen in amspaper.pdf (this file).                                             |
| 146 | Sample article: article formatted in draft and two-column mode.                                    |
| 147 | • AMSSamp1.tex, AMSSamp1.pdf                                                                       |
| 148 | Formal paper done in draft mode and the resulting .pdf.                                            |
| 149 | • AMSSamp2.tex, AMSSamp2.pdf                                                                       |
| 150 | The same paper using the [twocol] option and the resulting .pdf.                                   |
| 151 | • FigOne.pdf, FigTwo.pdf, and figure01.pdf are sample figures.                                     |
| 152 | Bibliography Files: ametsoc2014.bst, database2014.bib, and references.bib.                         |
| 153 | • ametsoc2014.bst is the bibliography style file.                                                  |
| 154 | • database2014.bib is an example of a bibliographic database file.                                 |
| 155 | • references.bib should be altered with your own bibliography information.                         |

**Documention:** found in AMSDocs.pdf. Additional information found in readme.txt, which contains a list of the files and how they are used.

#### 158 b. Help for Authors

Questions and feedback concerning the use of the AMS LATEX files should be directed to latex@ametsoc.org. Additional information is available on the AMS LATEX Submission Info web page (http://www2.ametsoc.org/ams/index.cfm/publications/authors/ journal-and-bams-authors/author-resources/latex-author-info/).

163

164

## APPENDIX C

# Building a PDF and Submitting Your LATEX Manuscript Files to the AMS

#### <sup>165</sup> a. Building your own PDF

There are a variety of different methods and programs that will create a final PDF from your IAT<sub>E</sub>X files. The easiest method is to download one of the freely available text editors/compilers such as TexWorks or TeXnicCenter. TexWorks is installed with the TeXLive distribution and provides both a text editor and the ability to compile your files into a PDF.

*b. Submitting your files to the AMS for peer review* 

The AMS uses the Editorial Manager system for all author submissions for peer review. Editorial Manager uses the freely available  $T_EX$  Live 2011 distribution. This system will automatically generate a PDF from your submitted LATEX files and figures.

You should not upload your own PDF into the system. If the system does not build the PDF from your files correctly, refer to the AMS LATEX FAQ page first for possible solutions. If your PDF still does not build correctly after trying the solutions on the FAQ page, email latex@ametsoc.org for help.

178 c. Other software

As mentioned above, there is a variety of software that can be used to edit .tex files and build a PDF. The AMS does not support LATEX-related WYSIWYG software, such as Scientific Work-

<sup>181</sup> place, or WYSIWYM software, such as LyX. TEX Live (available online at

182 http://www.tug.org/texlive/) is recommended for users needing an up-to-date LATEX distri-

<sup>183</sup> bution with software that includes an editor and the ability to automatically generate a PDF.

This shows how to enter the commands for making a bibliography using BibTeX. It uses references.bib and the ametsoc2014.bst file for the style.

## **186** References

Becker, E., and G. Schmitz, 2003: Climatological effects of orography and land–sea heating con trasts on the gravity wave–driven circulation of the mesosphere. *J. Atmos. Sci.*, **60**, 103–118,
doi:10.1175/1520-0469(2003)060(0103:CEOOAL)2.0.CO;2.

Knutti, R., and Coauthors, 2008: A review of uncertainties in global temperature projections over
the twenty-first century. *J. Climate*, **21**, 2651–2663, doi:10.1175/2007JCLI2119.1.

| 192 | LIST OF   | TABLES                                           |    |
|-----|-----------|--------------------------------------------------|----|
| 193 | Table 1.  | This is a sample table caption and table layout. | 13 |
| 194 | Table A1. | Here is the appendix table caption.              | 14 |

| Ν    | X    | Y    | Ζ    |
|------|------|------|------|
| 0000 | 0000 | 0010 | 0000 |
| 0005 | 0004 | 0012 | 0000 |
| 0010 | 0009 | 0020 | 0000 |
| 0015 | 0016 | 0036 | 0002 |
| 0020 | 0030 | 0066 | 0007 |
| 0025 | 0054 | 0115 | 0024 |

TABLE 1. This is a sample table caption and table layout.

Table A1. Here is the appendix table caption.

| 1 | 2 | 3 |
|---|---|---|
| a | b | c |
| d | e | f |

# 195 LIST OF FIGURES

| 196<br>197 | U        | Enter the caption for your figure here. from Knutti et al. (2008). | - |   |   |   |   |   | • |   | <i>U</i> |   | 0 |   | 16 |
|------------|----------|--------------------------------------------------------------------|---|---|---|---|---|---|---|---|----------|---|---|---|----|
| 198        | Fig. A1. | Here is the appendix figure caption.                               | • | • |   |   | • | • | • | • |          | • |   | • | 17 |
| 199        | Fig. B1. | Here is the appendix figure caption.                               |   |   | • | • | • | • | • | • |          | • |   | • | 18 |

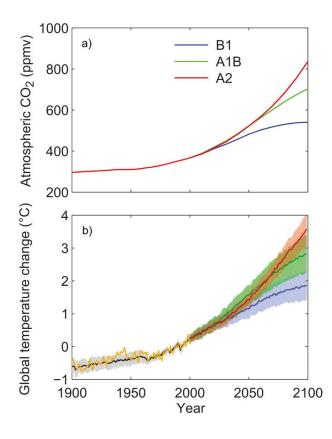

FIG. 1. Enter the caption for your figure here. Repeat as necessary for each of your figures. Figure from Knutti et al. (2008).

(illustration here)

Fig. A1. Here is the appendix figure caption.

(illustration here)

Fig. B1. Here is the appendix figure caption.